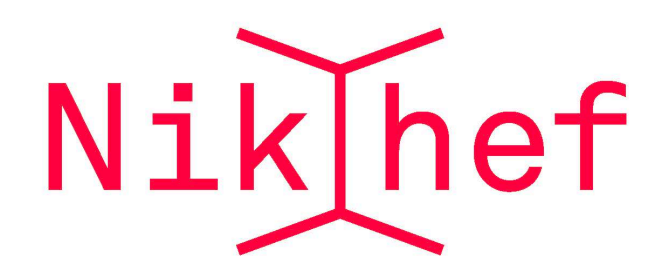

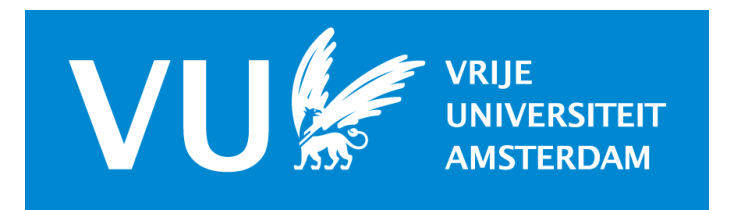

# **Computing at Nikhef**

### **Juan Rojo**

### VU Amsterdam & Theory group, Nikhef

**18/11/2020, Welcome at Nikhef Theory meeting**

1

### First the basics

As members of the Nikhef Theory group you should have obtained a **Nikhef computing account** which allows you to:

- Check your **Nikhef webmail**
- Use the local **printers and scanners**
- Access the **Nikhef computing network,** both from within and from outside Nikhef
- Use the **Nikhef VPN** to access paywalled journals and publications
- Take profit of computing tools for which **Nikhef has a subscription:** Zoom, SurfDrive, Overleaf etc
- And many other perks!

Here I only mention Nikhef-related IT aspects. If you are **employed by universities**  (UvA, VU, Maastricht, Nijmegen etc) you should have access to **additional services**

*e.g. VU employees can install Office, Mathematica, …*

### First the basics

Most information that you might need for **Nikhef IT-related matters** can be found here:

#### **https://wiki.nikhef.nl/ct/Main\_Page**

As well as in the website for the Nikhef computing course:

#### **https://www.nikhef.nl/grid/computing-course/index.html**

In case of questions, send an email to the Nikhef IT helpdesk

#### **[helpdesk@nikhef.nl](mailto:helpdesk@nikhef.nl)**

or even better, go talk to them to their office!! (once covid restrictions lifted ;) )

Specially useful in this period is the section about **working from home:**

**https://wiki.nikhef.nl/ct/Working\_remotely**

## Webmail

#### Log in to your Nikhef webmail via **webmail.nikhef.nl:**

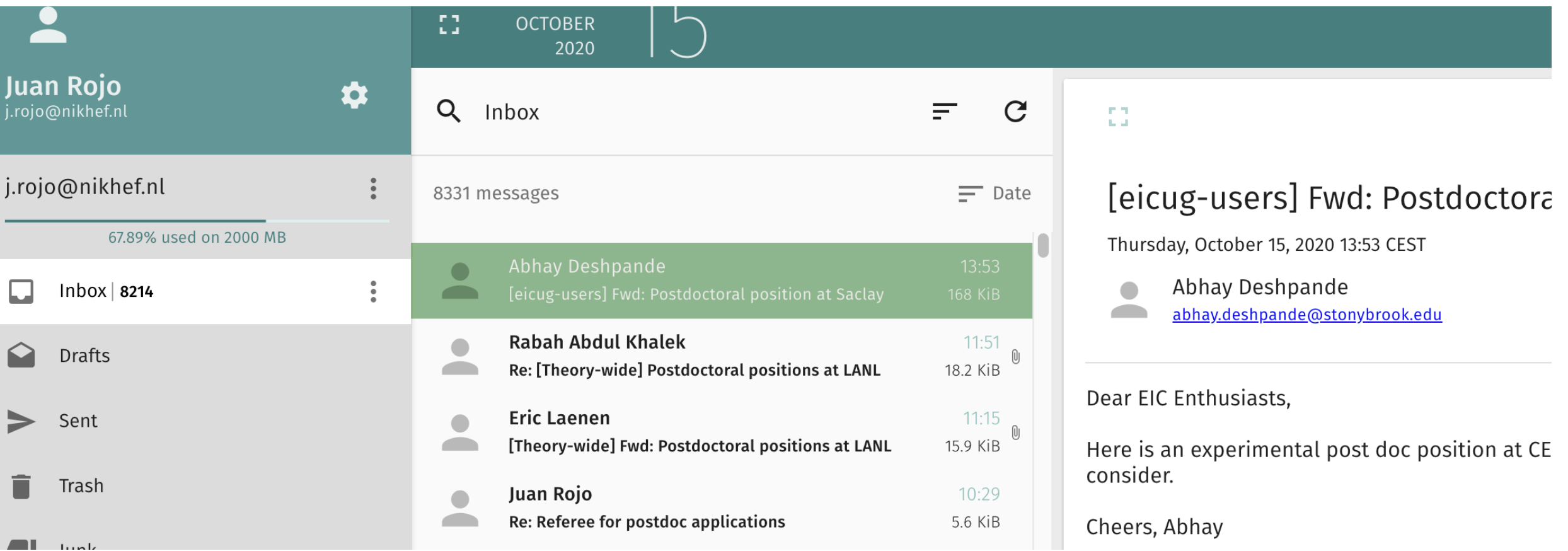

**Important:** even if you don't use the Nikhef email account, make sure to set up an **automated forward** to get emails from theory-wide, nikhef-wide, and son on

(You might want to use an email client rather than the web interface ….)

### VPN

In order to **access the Nikhef network from the outside** (to access your local computer or

the computing cluster, to access paywalled publications, to use software which requires a licence) you need to install the **EduVPN**

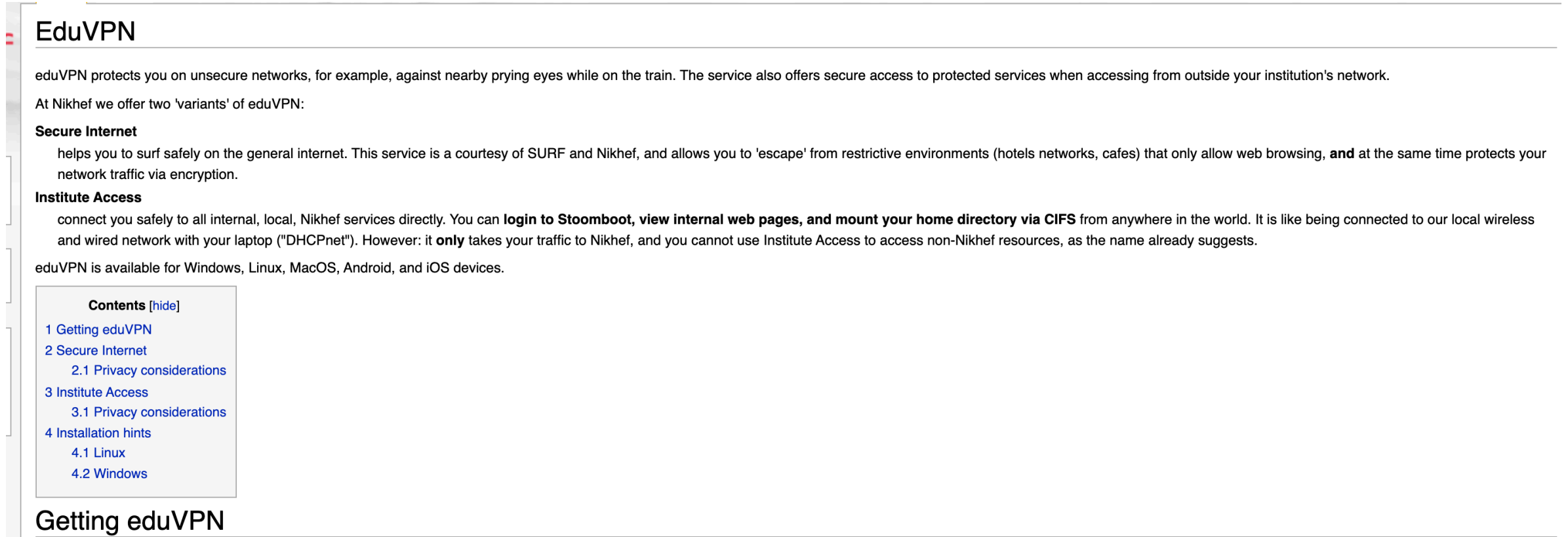

On your laptop, download the eduVPN client or use your existing OpenVPN or Tunnelblick installation. SURF has provided an excellent guide and tutorial for installing eduVPN &

If you cannot use the special eduVPN client or would prefer your existing OpenVPN installation, you can download personalised "ovpn" configurations directly:

- Secure Internet **4** terminating in the Netherlands
- Nikhef Institute Access A

Note: you can use Secure Internet and Institute Access simultaneously - if you want both access to Nikhef resources and safely 'escape' a public or hotel wifi - by using the advanced profiles and the OpenVPN client directl platforms") S for Safe Internet access, next to the Institute Access via the eduVPN app.

#### **https://wiki.nikhef.nl/ct/EduVPN**

### **Stoomboot**

**Stoomboot** is the Nikhef computing cluster, currently composed by around **2000 cores**. It works with a standard batch system and a range of queue options for your jobs

**Instructions** about how to log in and launch jobs on Stoomboot can be found here:

**https://wiki.nikhef.nl/ct/Stoomboot\_cluster**

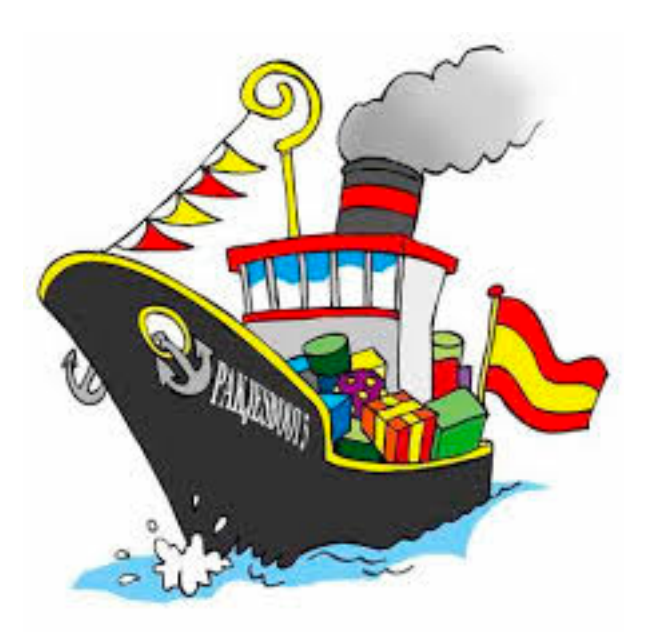

We have accumulated a fair amount of expertise in **running efficiently jobs in Stoomboot** (choosing the right submission settings and queues, exploiting the Theory quota), so if you plan to run jobs there please get in touch

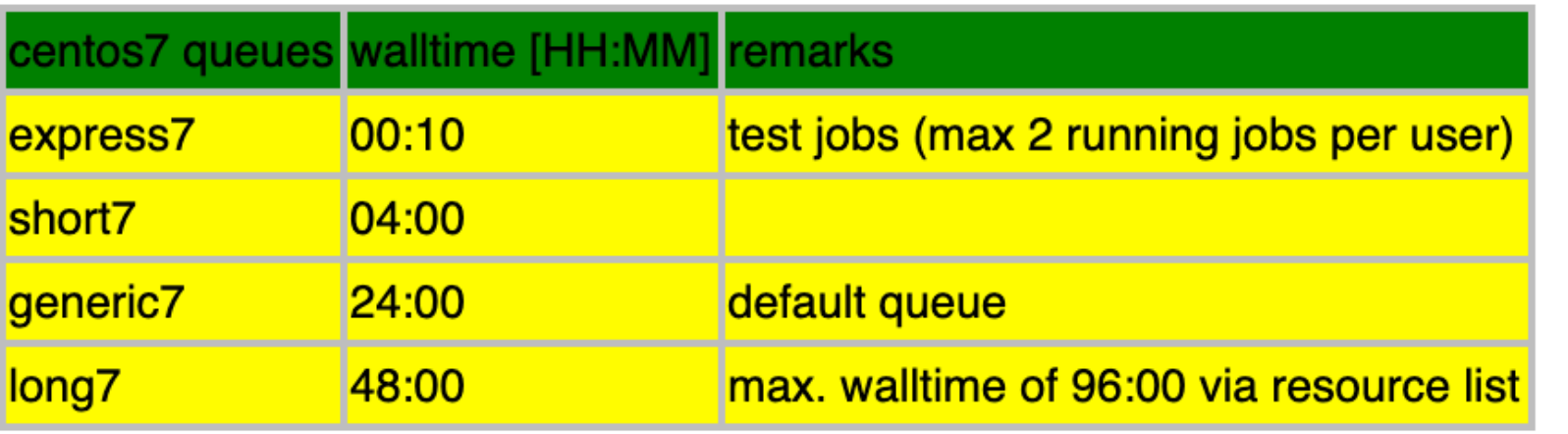

A **brand new cluster smefit (theory+ATLAS)** is available: 1152 cores (AMD Rome, with 19.17 HS06/core), 8 GByte RAM and 50 GByte/core SSD.

### **Stoomboot**

#### uting

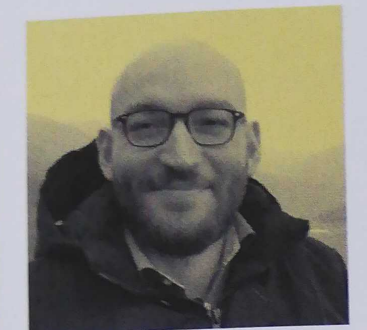

Rabah Abdul Khalek

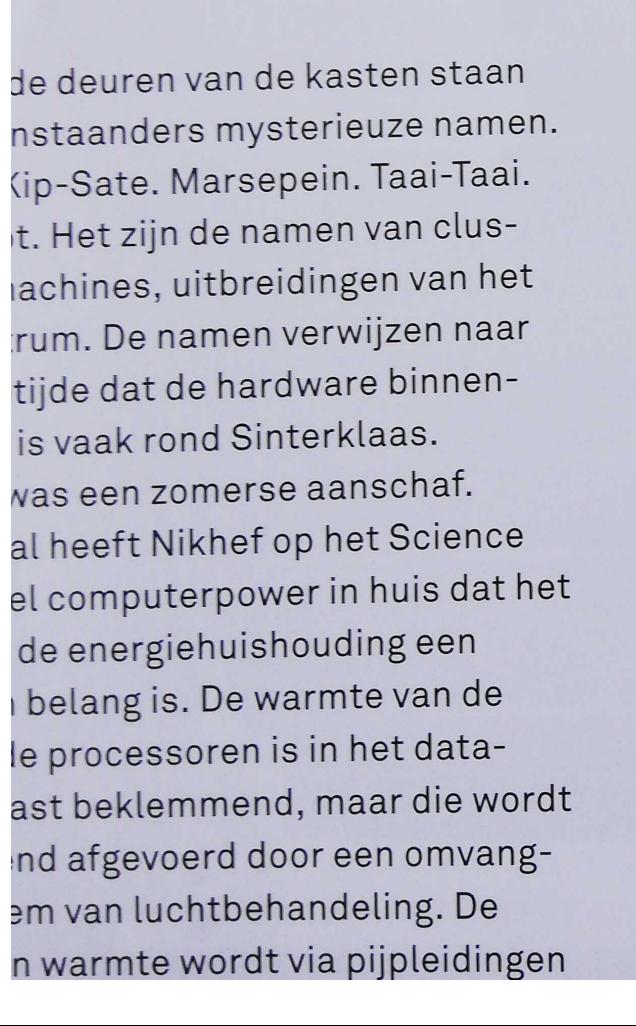

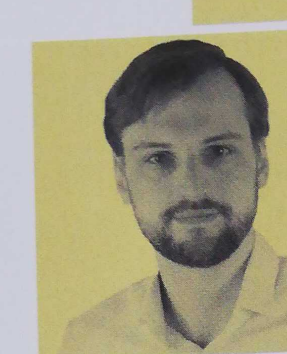

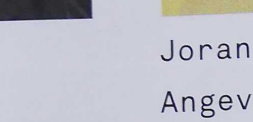

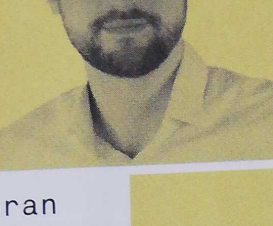

Angevaare

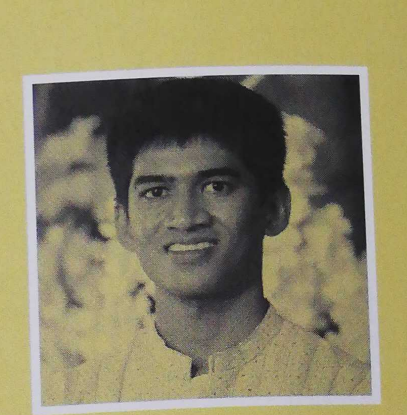

Rahul Balasubramanian

#### **RECORDHOUDERS**

Nikhef maakt elk jaar op de jaarvergadering de top drie bekend van meest intensieve rekenaars van het afgelopen jaar. Promovendus Rabah Abdul Khalek van de Theoriegroep was vorig jaar recordhouder. Zijn rekenwerk aan de quarks en gluonen in een botsend proton hield in 2020 ruim 67 CPU's (Central Processing Units) een jaar lang volledig in beslag. Khalek werkt sinds 2017 aan de sterke kernkracht (Quantum chromodynamics of QCD) van een botsend proton. Het krachtenspel is moeizaam te berekenen omdat het sterker wordt op gro-

Theory is now one of the main users of Stoomboot!

with Rabah as record holder for most stoomboot use in 2020: *70 CPUs used on average continuously through the whole year!*

plans to further boost stoomboot on its way e.g. via projects

### **Stoomboot**

#### Note that you need to be inside the Nikhef network to **access Stoomboot**

### Accessing Machines through a Gateway

Sometimes a machine you'd like to access cannot be reached directly fromt the network you are on. The interactive stoomboot nodes, for example, can only be reached from the Nikhef networks. If you'd like to connect to one of them from home or from a university network, you'd first have to log in to the gateway machine - login.nikhef.nl in this case - before being able to connect to the remote machine. Doing that by hand in two steps is cumbersome.

SSH allows this to be achieved using a single connection command by setting up a ProxyJump in your ssh configuration file. To connect to stbc-i5 through login.nikhef.nl add the following to the configuration section for the stoomboot nodes (create if it doesn't exist):

```
Host stbc*.nikhef.nl stbc*
User username
ProxyJump login.nikhef.nl
```
To test this, ensure you're on a network where the nodes cannot be directly contacted, for example by using the "Amsterdam Science Park" wifi network. Executing

```
s ssh stbc-i5.nikhef.nl
```
Should now allow you to connect. If you are asked for your password multiple times, ensure your ssh agent is setup and running.

### Zoom

#### With a Nikhef account you benefit from a pro Zoom subscription (wo time limits)

#### **https://wiki.nikhef.nl/ct/Video\_conferencing\_from\_home**

#### **Introduction**

There are various applications available for remote (video) communication. Nikhef advises using the Zoom tool. This tool can be used under Windows, Mac OSX and various Unix distributions and is user-friendly. The free vers meetings for up to only 40 minutes, so Nikhef has purchased Business licenses with which meetings can be organized for longer. Getting your own license to act as a host requires an administrative action from the helpdesk. license to join as a participant. If you need a license, send an email to helpdesk-at-nikhef.nl and we will look into it.

To manage your Nikhef Zoom account, use the Nikhef Zoom page §, backed by our usual SSO login.

Read on the Intranet pages about Nikhef zoom – for your safety, comfort, and privacy (requires SSO login, being on-site, or eduVPN IA).

#### Windows installation and instructions

For Windows, as the organizer of a meeting, follow the steps below.

- Go to https://zoom.us/ to download the Zoom Client.
- Click Resources at the top right and choose Download Zoom Client.

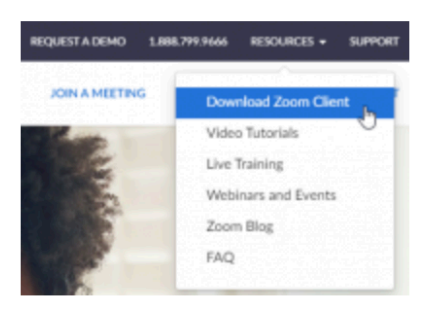

*Handy since some universities do not provide Zoom accounts!*

### Disk space

We can store files in two different places:

**/data/theorie/**: scratch space, no backup, meant for heavy files (e.g. MC events)

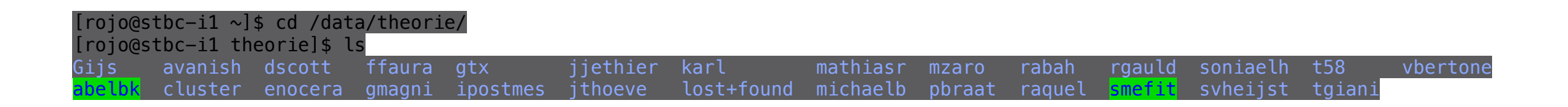

#### **/project/theorie/**: backup, meant for code developement and important file storage

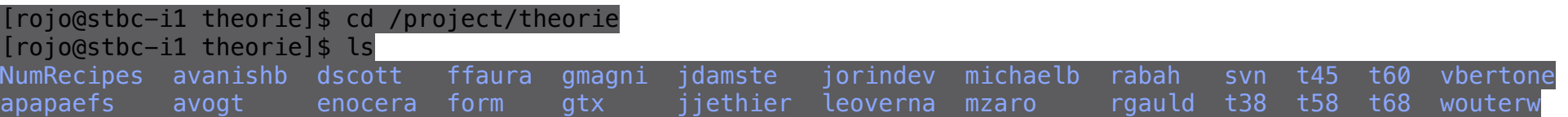

*once you leave nikhef, please move your files to the new institution, else sooner or later we will delete them*

*e.g. someone "forgot" 5 gb of MC event files that saturated our quota ;)* 

**[rojo@stbc-i1 theorie]\$ df /project/theorie Filesystem 1K-blocks Used Available Use% Mounted on ebro.nikhef.nl:/theorie 360369024 304676480 55692544 85% /project/theorie [rojo@stbc-i1 theorie]\$ df /data/theorie Filesystem 1K-blocks Used Available Use% Mounted on data-02:/theorie 10737418240 4674002048 6063416192 44% /data/theorie**

> *we can request more quota if needed, but deleting from time to time unused files is good practice*

## IT equipment

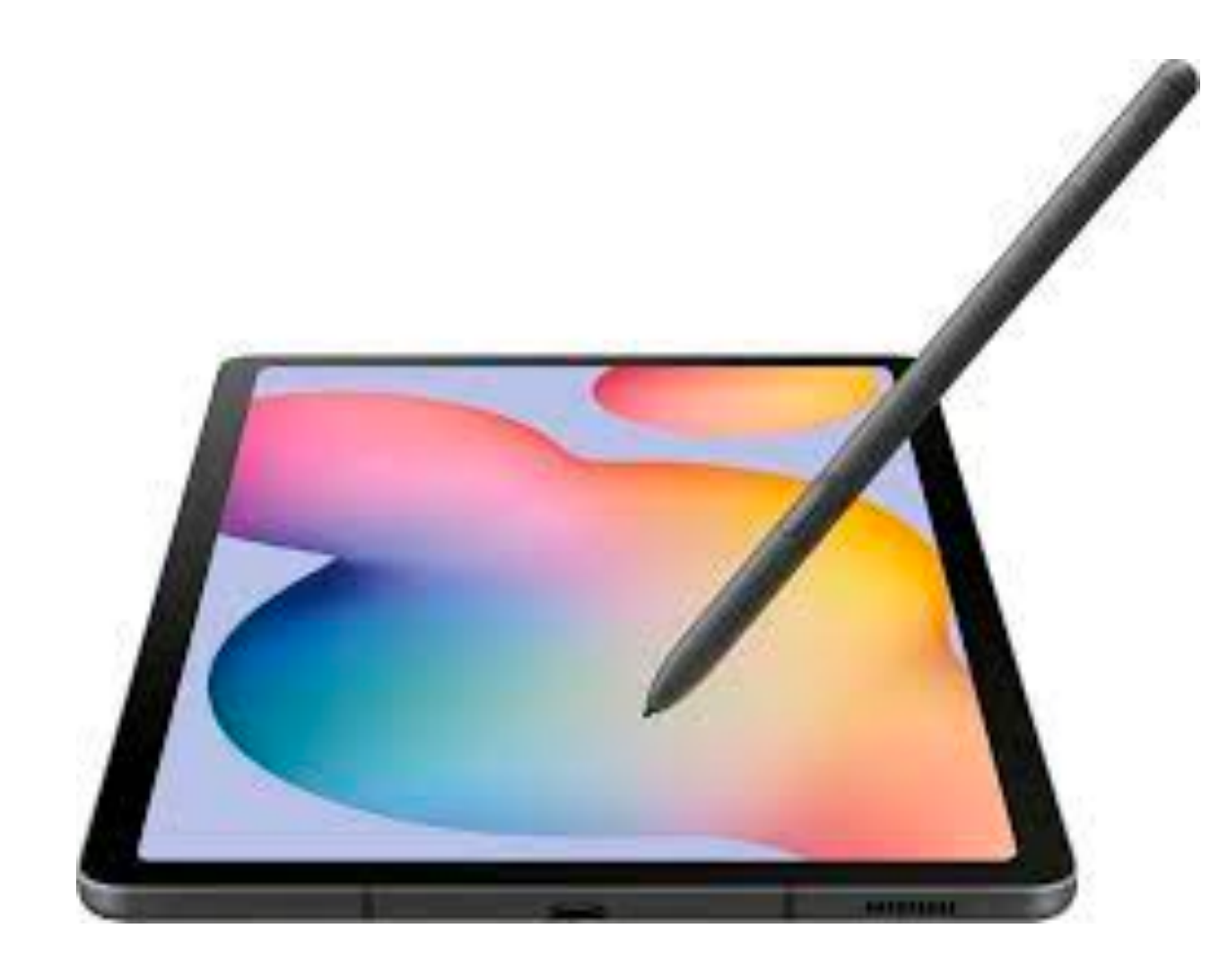

If you need IT equipment and consumables, **it can be purchased via Nikhef**: tablets, headphones, keyboard, home office stuff etc

Please discuss with your supervisor beforehand. Tablets can be purchased but only after approval of the Nikhef MT

*Never buy IT consumables via Amazon or [bol.com](http://bol.com) and them claim reimbursement: make sure you request the IT helpdesk to purchase them on your behalf!*

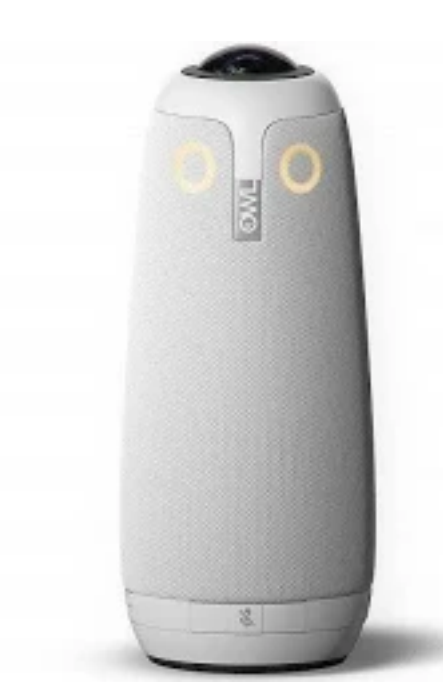

*loudspeakers/BRIOs/ OWLs can also be purchased if needed via Nikhef*

## FA(

- My Desktop/laptop/tablet has broken down! *If it is Nikhef property, the IT Helpdesk can provide a replacement one while they fix your device*
- I ran out of disk space in my account! *Ask the Helpdesk to increase your quota. Note that there is a very large amount of scratch space (non-backup) available*
- My jobs in Stoomboot keep crashing! *Ask local theorists with experience with the cluster*
- I would like to suggest structural changes to Nikhef IT services, or propose new services or activities! *Get in touch with the Theory presentative at the CGO, the Nikhef Computing Users' Group (yours truly)*
- I would like to purchase a new laptop/tables/desktop, what can I do? *The Helpdesk can do this for you, but first discuss with your supervisor*
- Can I order computing equipment (keyboards, mouse, screens, hard disks) via the Helpdesk? *Yes, so no upfront charges from our side! But please check with your supervisor first.*

Until recently, Theory has been using Nikhef computing resources much less than other programs, so **our quotas are not too high**. The more users we have, the better we can argue for increase in quotas. So please get in touch if you feel **your research deserves more IT resources!**